## **iPhone端末の場合**

※**端末により、表示される画面は異なりますのでご了承ください。**※**状況により、つながりにくいこともございます。**

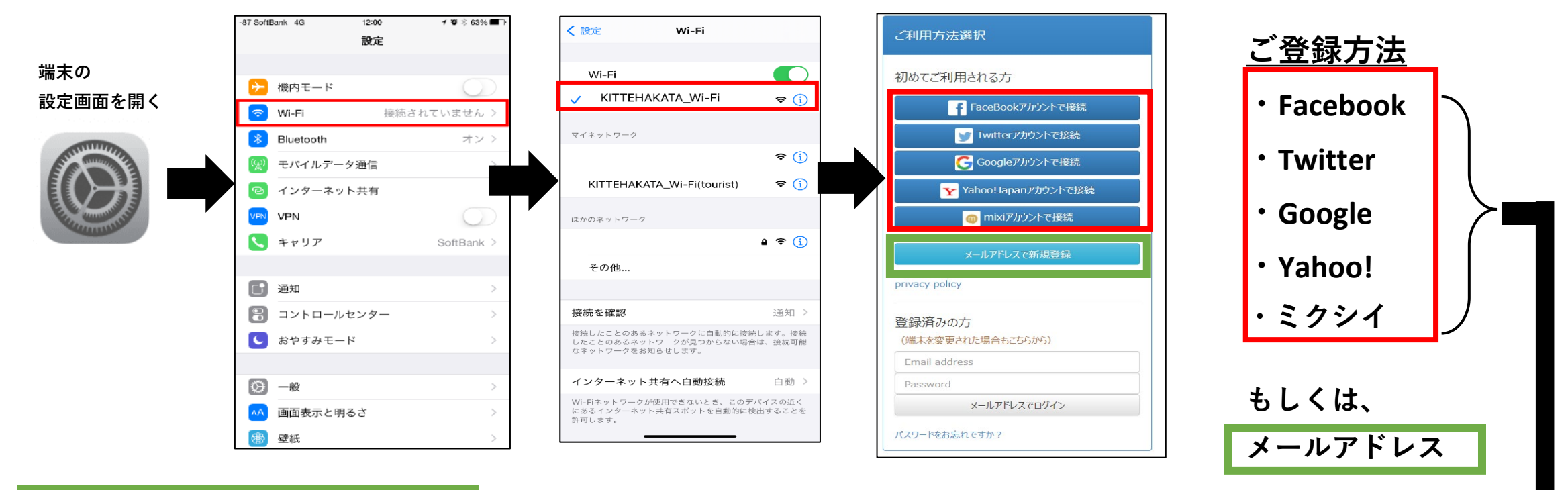

### **メールアドレスでログインする場合**

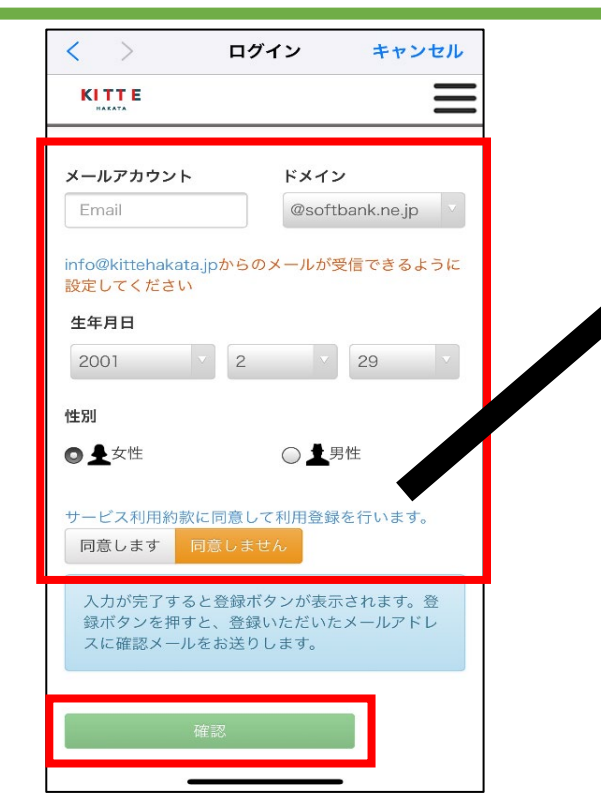

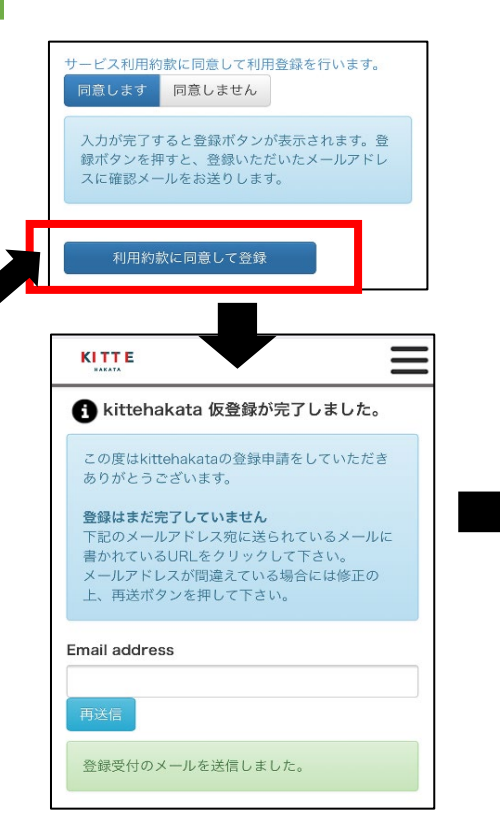

#### **「仮登録完了メール」が届くので、 届いたメールを開く。** 13:03  $m \approx 1$ 今日 編隼 13:02 kittehakata.jp Information 13:01 KI 宛先: kittehakata.jp 登録受付

この度はkittehakataの登録申請をしていただ きありがとうございます。

登録はまだ完了していません 登録を完了するために、48時間以内に以下の URLをクリックしてください。

https://www.kittehakata.jp/user/ commit.aspx? comm=new&Key=34d186eadd394035ac4 644c1a4d32f1864015971&mode=&mac=0 2e6486dbf11

#### \*\*\*\*\*\*\*\*\*\*\*\*\*\*\*\*\*\*\*\*\*\*\*\*\*\*\*\*\*\*\* Wi-Fiサービスサポートセンター

Mail: info@uspot.jp \*\*\*\*\*\*\*\*\*\*\*\*\*\*\*\*\*\*\*\*\*\*\*\*\*\*\*\*\*\*

**KITTE** 

HAKATA

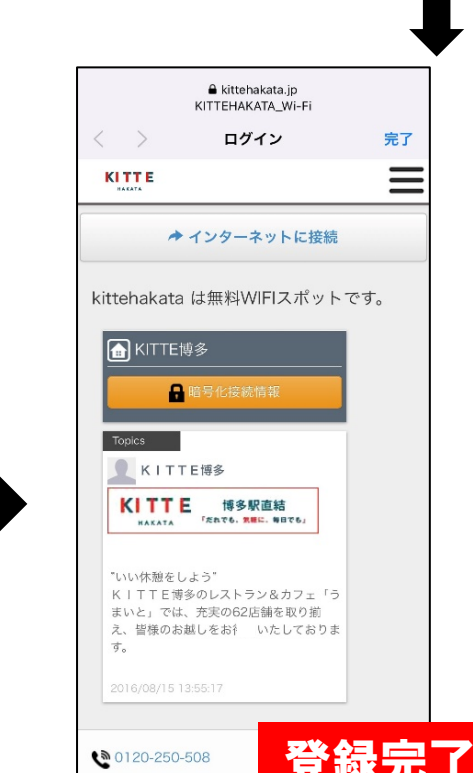

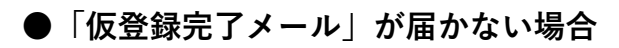

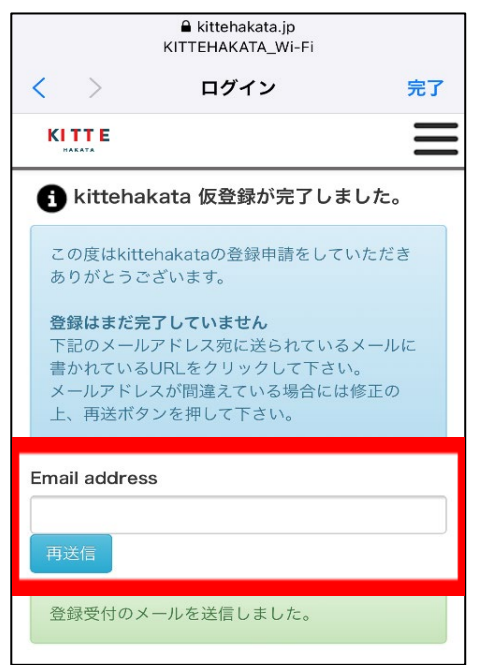

ご入力頂いたメールアドレスの間違いが 考えられます。

メールアドレス相違の場合は上記の欄に、 再入力をお願いします。 「メール再送信」ボタンをクリックして 頂きますと、ご入力して頂いたメールアド レスに仮登録メールが再度送られてきます。

以下メールアドレスより、メールが送られてきます。

【Wi-Fiサービスサポートセンター】 kittehakata.jp Support <info@kittehakata.jp> ※送信専用のため、返信はできません。

※状況により、つながりにくいこともございます。あ らかじめご了承ください。 ※登録に際してご不明な点がございましたら 下記USENカスタマーセンターへお問い合わせくだ さい。

**USENカスタマーセンター フリーダイヤル:0120-250-508 営業時間:** 平日10:00~20:00 十日祝日10:00~17:00

Japan. Free Wi-Fi **ご利用ガイド**

# KITTE博多では、 全館で無料のWi-Fiが使えます。

ご利用方法

**iPhone端末用**

お客様の端末のWi-Fi接続画面から 「KITTEHAKATA WiFi」を選択し、 接続してください。

Free Wi-Fi is available on KITTE HAKATA. Please choose "KITTE\_HAKATA\_Tourist" from the Wi-Fi setting screen.

请从连接WiFi的画面里, 选择「KITTE HAKATA Tourist」。

KITTE HAKATA관내에서는 Free Wi-Fi가 있습니다. Wi-Fi설정 화면에서 "KITTE\_HAKATA\_Tourist"를 선택하고 등록하십시오.